## **CARA MENGGUNAKAN APLIKASI HRMIS 2.0**

Aplikasi HRMIS 2.0 ini boleh dilayari menggunakan Internet Explorer 10+, Chrome 39+, Firefox 30-39, Safari 5+

dan Chrome for Android

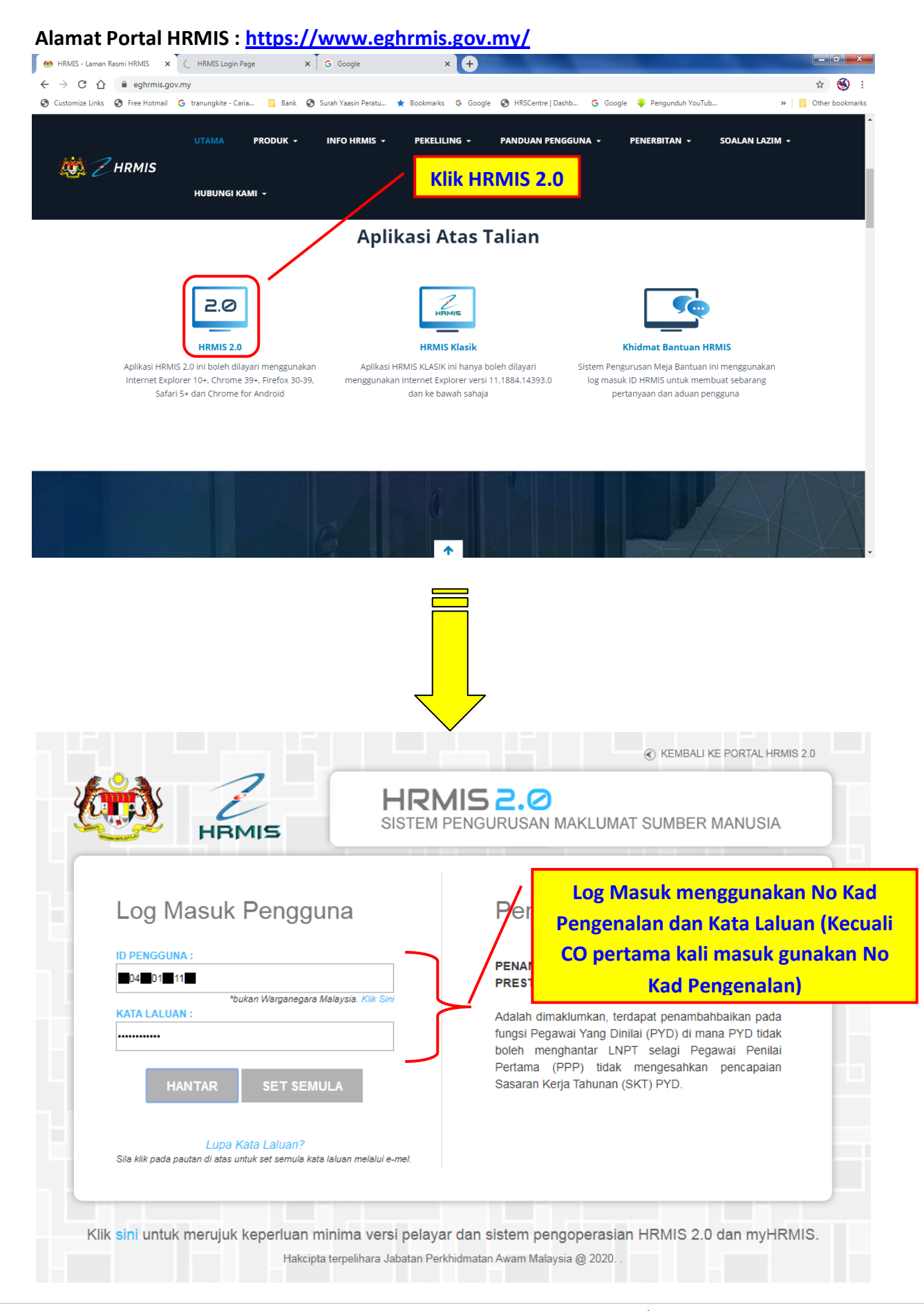

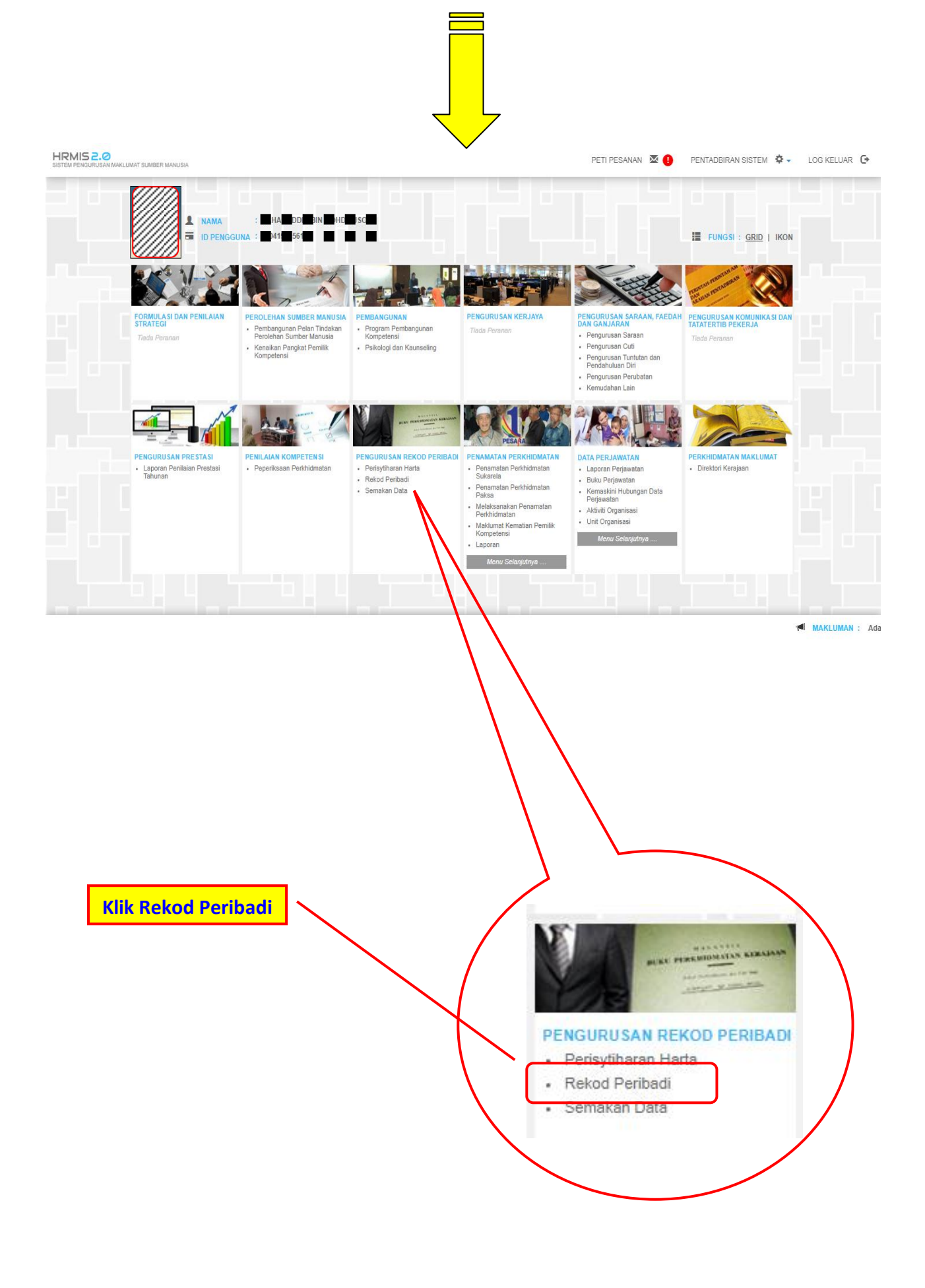

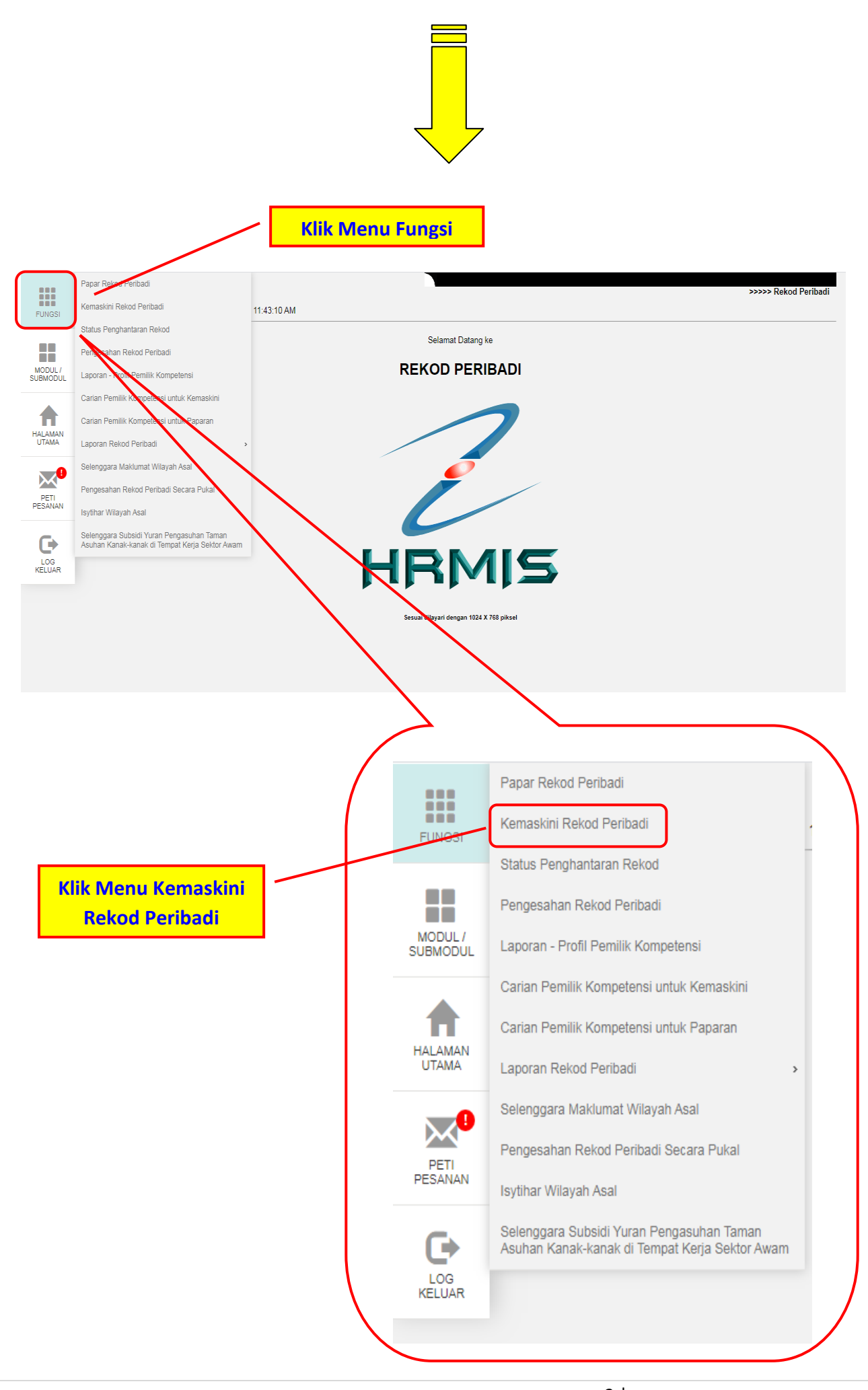

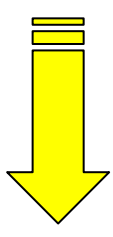

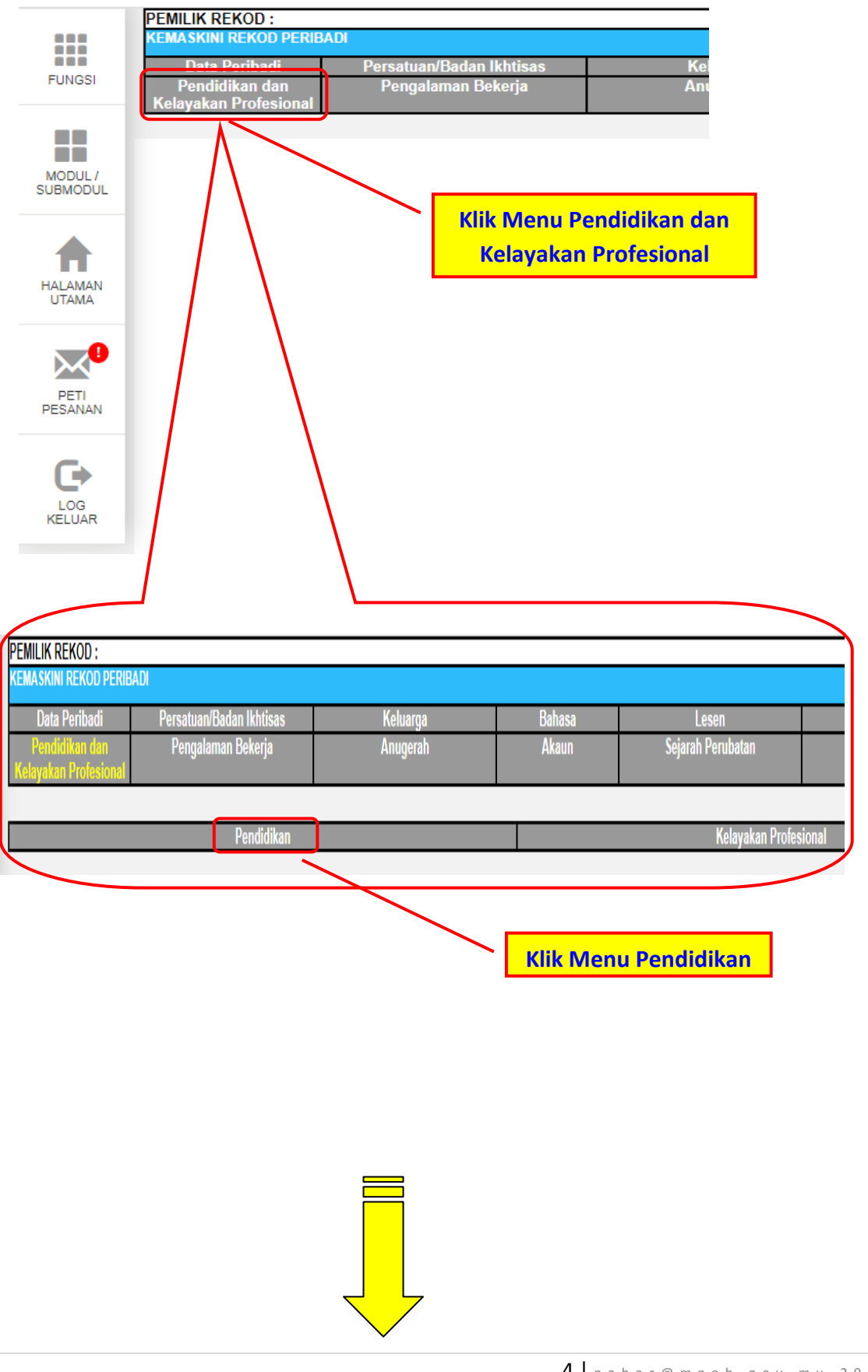

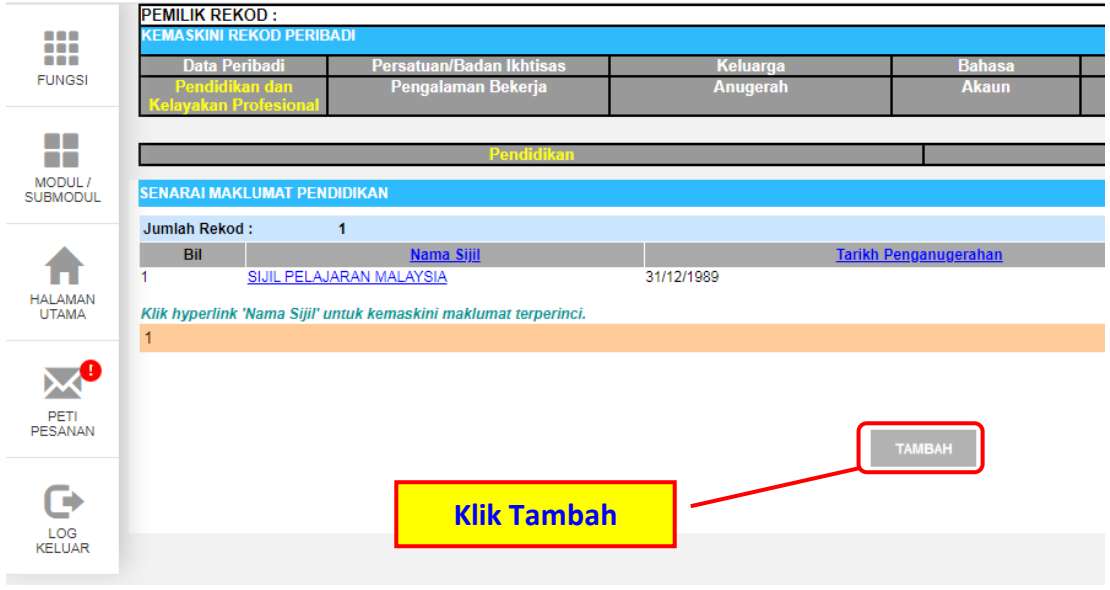

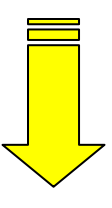

## **Contoh Maklumat Yang Perlu Dikemaskini**

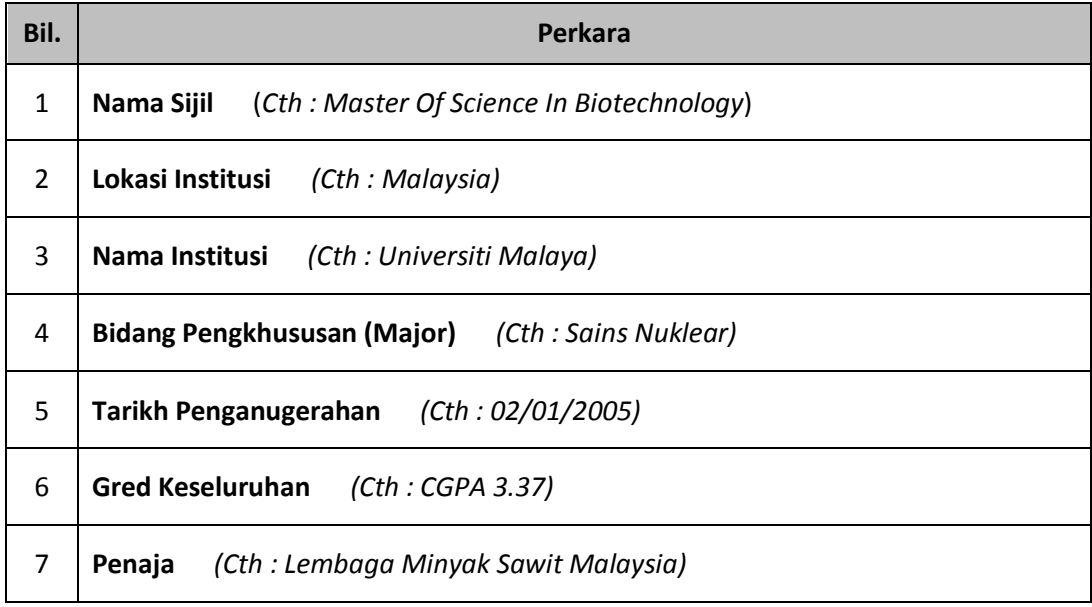

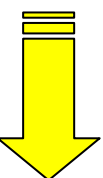

## **CONTOH RUANGAN TAMBAHAN MAKLUMAT PENDIDIKAN**

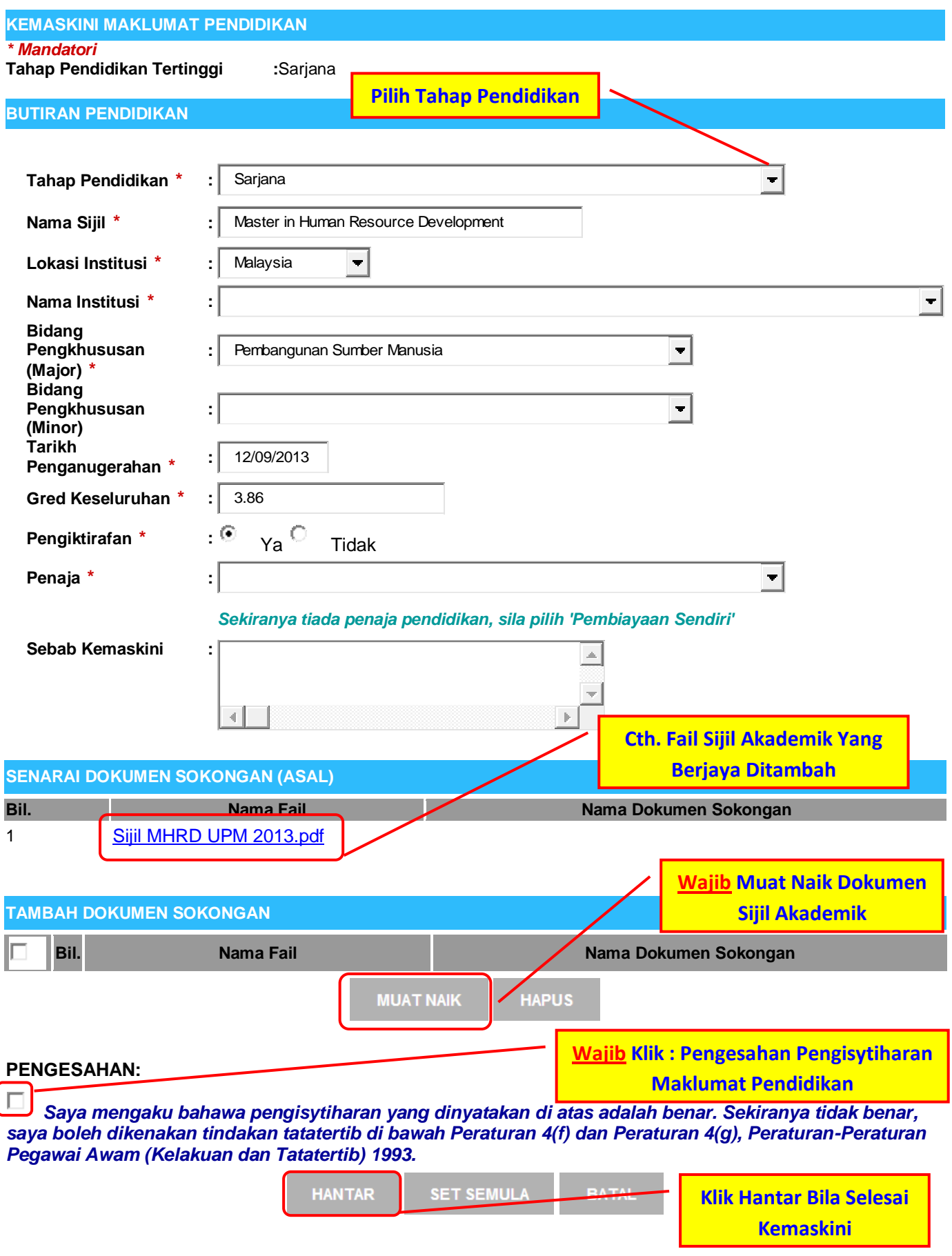

**PENTING :**

 $\overline{\phantom{a}}$ 

**WAJIB muat naik dokumen sokongan, tanpa dokumen sokongan pengesahan tidak akan dibuat pada maklumat yang dikemaskini.**